## Преобразование EtherNet/IP в Modbus-TCP с использованием Moxa MGate 5105-MB-EIP

Архитектура системы

Архитектура системы представлена на Рис. 1. MGate 5105-MB-EIP выступает в качестве EtherNet/IP Scanner со стороны IP Ethernet, а коммутатор EDS-405А – в качестве EtherNet/IP Adapter. Со стороны Modbus TCP подключен компьютер, на котором установлена программа ModScan32, выполняющая функции Modbus TCP Master.

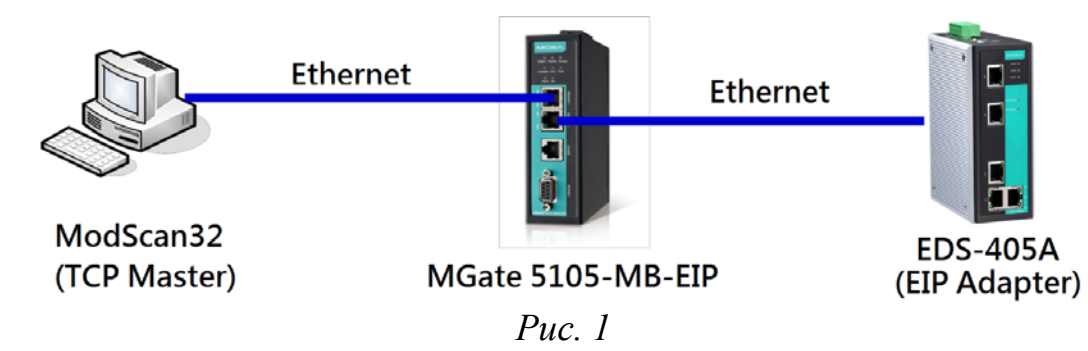

Используемое оборудование и ПО:

- MGate 5105-MB-EIP v.1.1 преобразователь Modbus RTU/ASCII/TCP в EtherNet/IP
- EDS-405A v.1.1 управляемый 5-портовый коммутатор
- Утилита MGate Manager v.1.9 для конфигурирования MGate 5105-MB-EIP
- Modscan32 v.7A00 программа, выполняющая роль Modbus TCP Master

1.Конфигурирование устройства MGate 5105-MB-EIP

Вся настройка преобразователя MGate 5105-MB-EIP осуществляется через утилиту MGate Manager.

1.1 Запустите MGate Manager и нажмите **Search** для осуществления поиска устройств (Рис. 2).

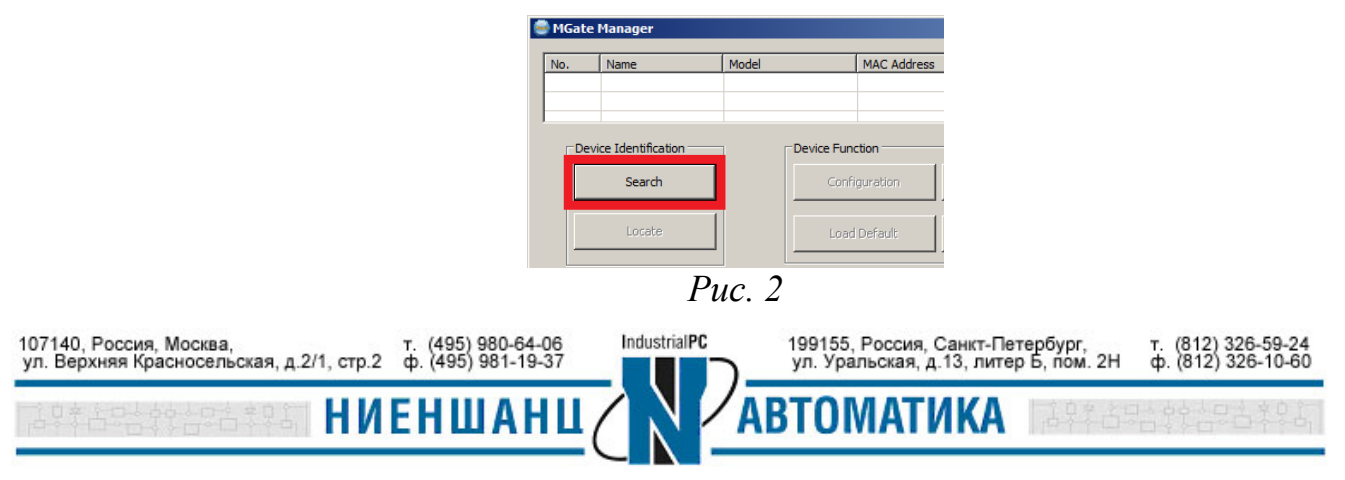

1.2 Выберите устройство, которое необходимо настроить и нажмите кнопку **Configuration** (Рис. 3).

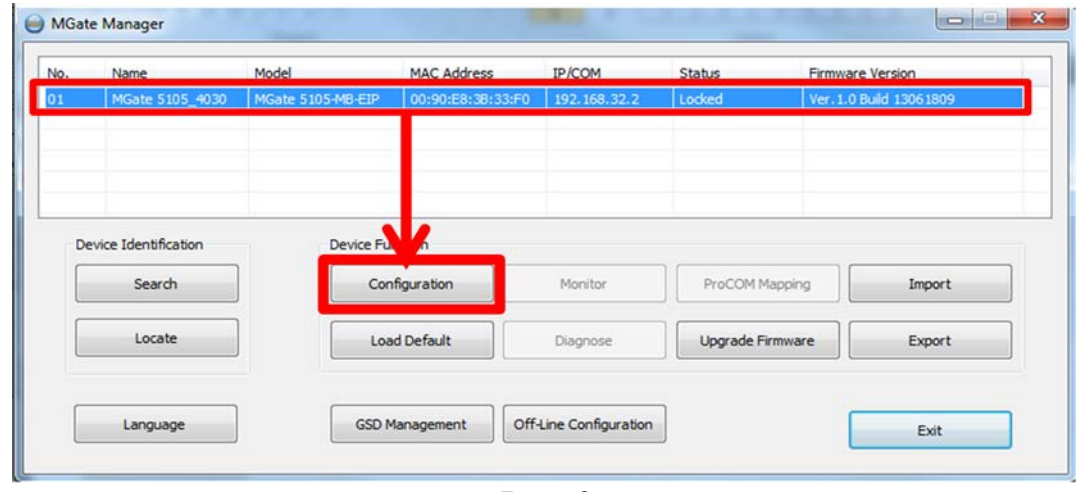

*Рис. 3*

После чего (при наличии пароля на устройстве) появится окно, в котором MGate Manager запросит пароль для входа на устройство (Рис. 4). Пароль по умолчанию – **moxa.** 

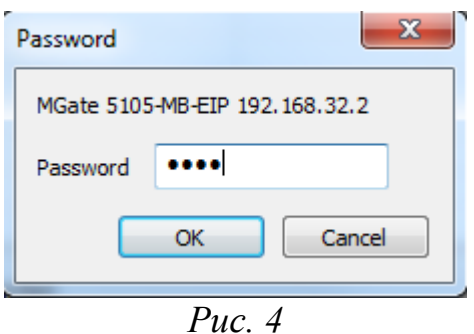

1.3 В открывшемся окне выберите вкладку Network для настройки сетевых параметров устройства (Рис. 5). В данном примере ip-адрес 192.168.32.2 с маской подсети 255.255.255.0.

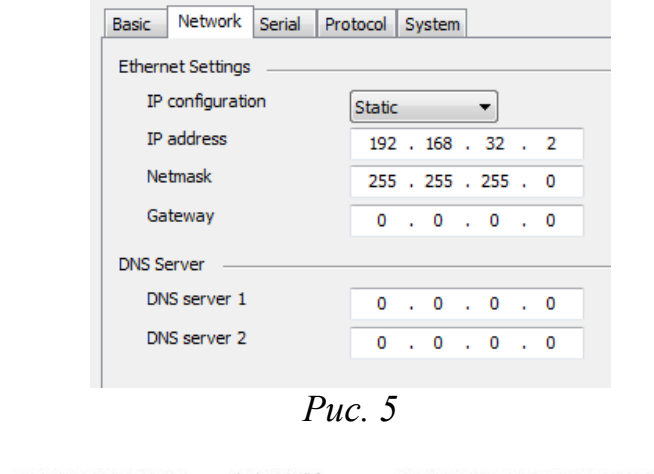

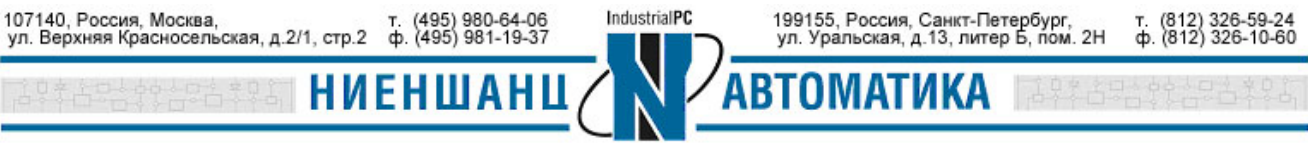

1.4 Перейдите во вкладку **Protocol → Protocol Conversion** для настройки параметров преобразования протоколов (Рис. 6). В нашей архитектуре выполняется преобразование протоколов **EtherNet/IP <=> Modbus TCP.** 

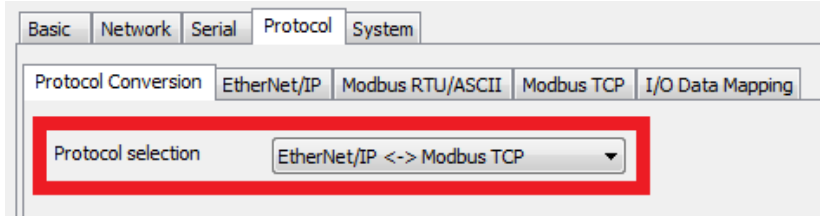

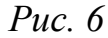

1.5 Во вкладке **Protocol → EtherNet/IP** необходимо настроить параметры работы MGate 5105-MB-EIP со стороны EtherNet/IP. Выберите режим работы MGate – **Scanner** и нажмите кнопку **Add** (Рис. 7).

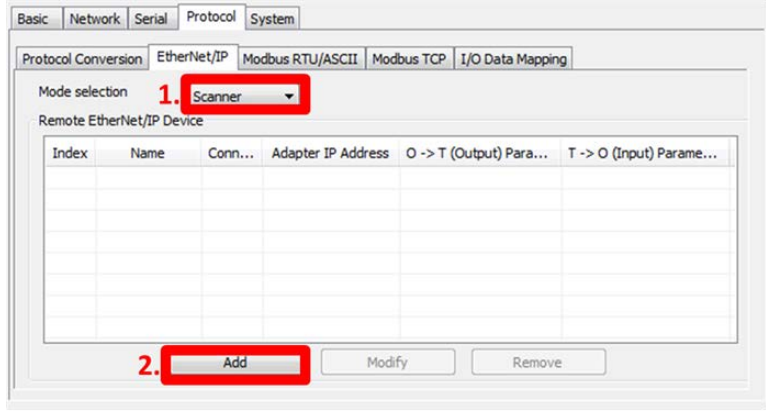

*Рис. 7*

После чего появится окно с параметрами подключения (Рис. 8).

Раздел параметров (T->O) Input относится к данным, сообщаемых коммутатором (Target, данные состояния) инициатору (Originator) запроса. Раздел (O->T) Output относится к данным запрашиваемым инициатором (Originator) с коммутатора (Target).

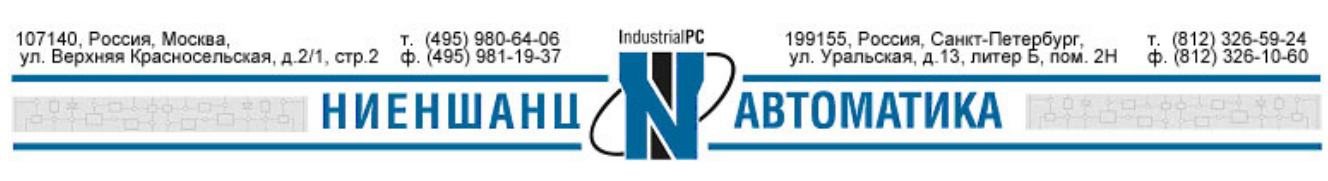

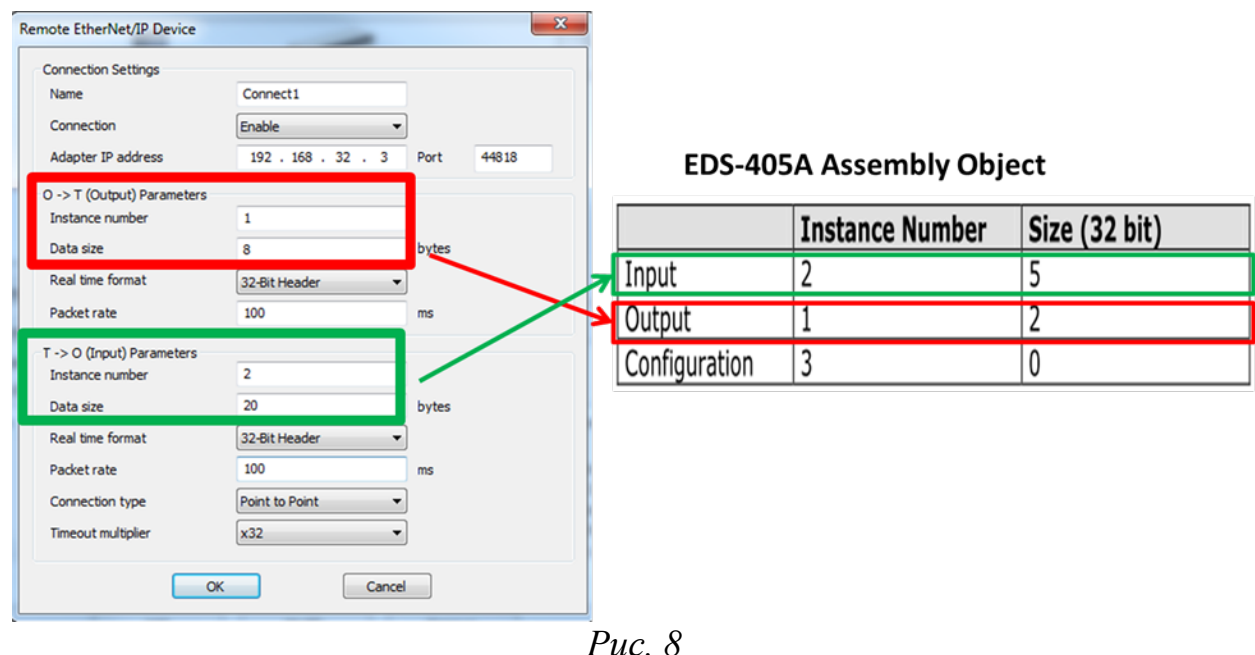

На Рис. 9 приведён пример набора параметров для EDS-405A. Согласно описанию, номер Input instance равен 2, и размер данных равен 20 байтам. Номер Output instance равен 1 и размер данных 8 байт.

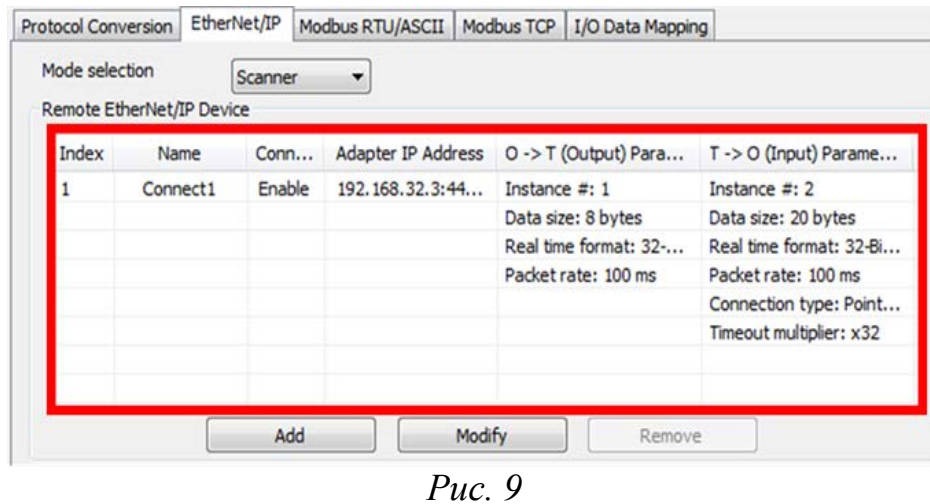

1.6 Для определения Modbus настроек перейдите в раздел **Protocol → Modbus TCP** (Рис.10). Напомним, что в данной схеме MGate 5105-MB-EIP со стороны Modbus TCP выступает в качестве Modbus TCP Slave, поэтому устанавливаем режим работы **Slave**. Назначаем Slave ID – **1** и ТСР порт – **502**.

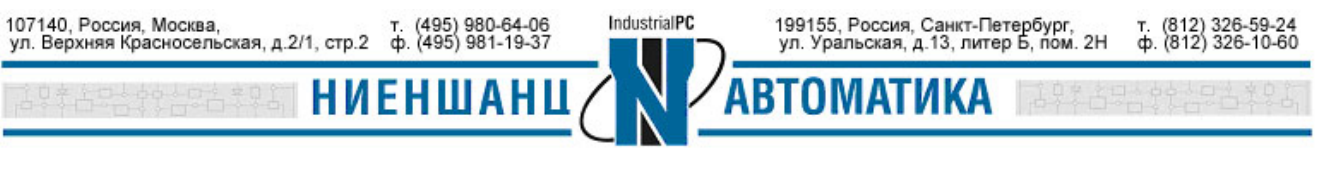

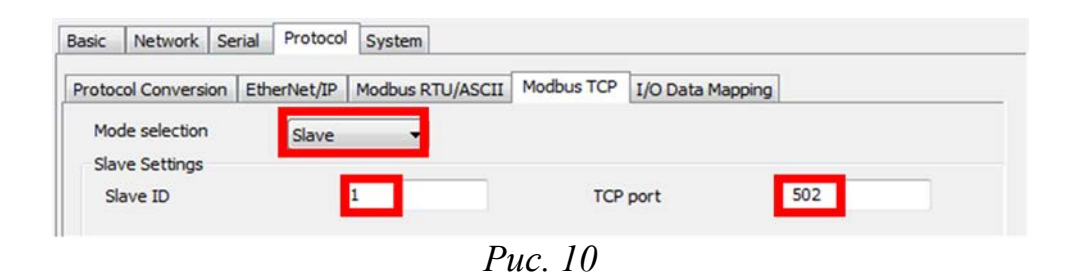

1.7 По завершению конфигурирования устройства необходимо нажать кнопку ОК для сохранения всех настроек. После чего устройство будет автоматически перезагружено (Рис. 11).

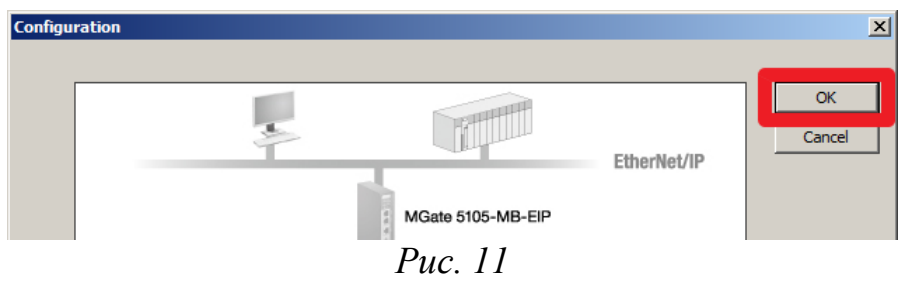

## 2.Тестирование соединения

2.1 Для имитации передачи данных от Modbus TCP Master на MGate 5105- MB-EIP необходимо запустить программу Modscan32 (Рис. 12).

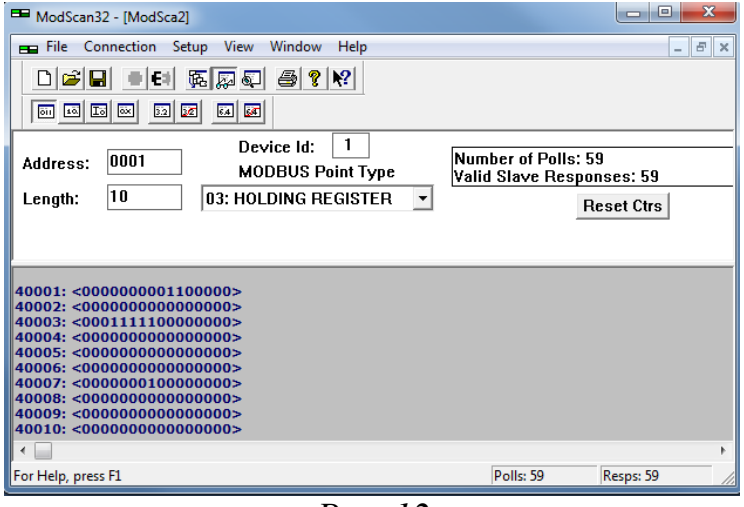

*Рис. 12*

2.2 Получение данных на адаптере EIP будет осуществляться путем мониторинга состояния вводов питания коммутатора. На Рис. 13 приведен список атрибутов EDS-405A.

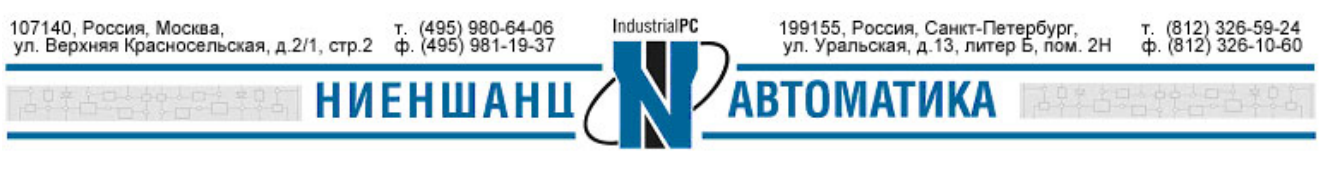

**Description** 

| Switch firmware version                   |                                           |
|-------------------------------------------|-------------------------------------------|
| Switch fault status                       | Bit 11: DI 2(on)                          |
| Bit 0: Reserved                           | Value 0: No alarm<br>Value 1: Alarm       |
| Value 0: Ok                               | Bit 12: Reserved                          |
| Value 1: Fail                             | Value 0: Not support                      |
| Bit 1: Reserved                           | Value 1: Detected                         |
| Value 0: Ok                               | Bit 13: Power supply 1<br>Value 0: Off    |
| Value 1: Fail                             | Value 1:On                                |
| Bit 2: Port utilization alarm             | Bit 14: Power supply 2                    |
| Value 0: No alarm                         | Value 0: Off                              |
| Value 1: alarm                            | Value 1:On<br><b>DIL 19~31: Keserved.</b> |
| Bit 3: Port link up                       |                                           |
| Value 0: No alarm                         |                                           |
| Value 1: Alarm                            |                                           |
| Bit 4: Port link down                     |                                           |
| Value 0: No alarm                         |                                           |
| Value 1: Alarm                            |                                           |
| Bit 5: Turbo ring break(Ring Master only) |                                           |
| Value 0: No alarm                         |                                           |
| Value 1: Alarm                            |                                           |
| Bit 6: Power Input 1 fail                 |                                           |
| Value 0: No alarm                         |                                           |
| Value 1: Alarm                            |                                           |
| Bit 7: Power Input 2 fail                 |                                           |
| Value 0: No alarm                         |                                           |
| Value 1: Alarm                            |                                           |
| Bit 8:DI 1(off)                           |                                           |
| Value 0: No alarm                         |                                           |
| Value 1: Alarm                            |                                           |
| Bit 9: DI 1(on)                           |                                           |
| Value 0: No alarm                         |                                           |
| Value 1: Alarm                            |                                           |
| Bit 10: DI 2(off)                         |                                           |
| Value 0: No alarm                         |                                           |
| Value 1: Alarm                            |                                           |

*Рис. 13*

Значения битов 6 или 7 будет установлено в 1, когда произойдет сбой питания. Значения битов 13 или 14 также будут установлены в 1 при подаче питания.

2.3 В момент присутсвия напряжения на обоих вводах питания на передней панели коммутатора будут гореть оба индикатора (Рис. 14)

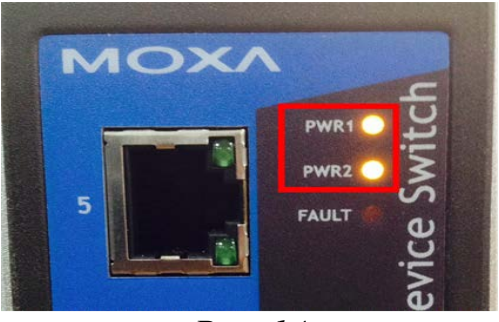

*Рис. 14*

Значения 13 и 14 битов Modbus функции в этот момент будет равно 1 (Рис. 15).

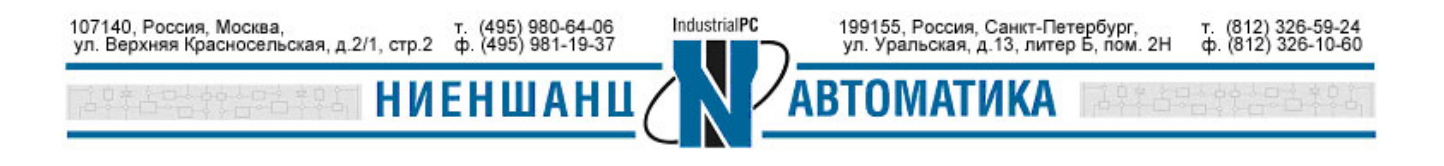

 **Москва 2016**

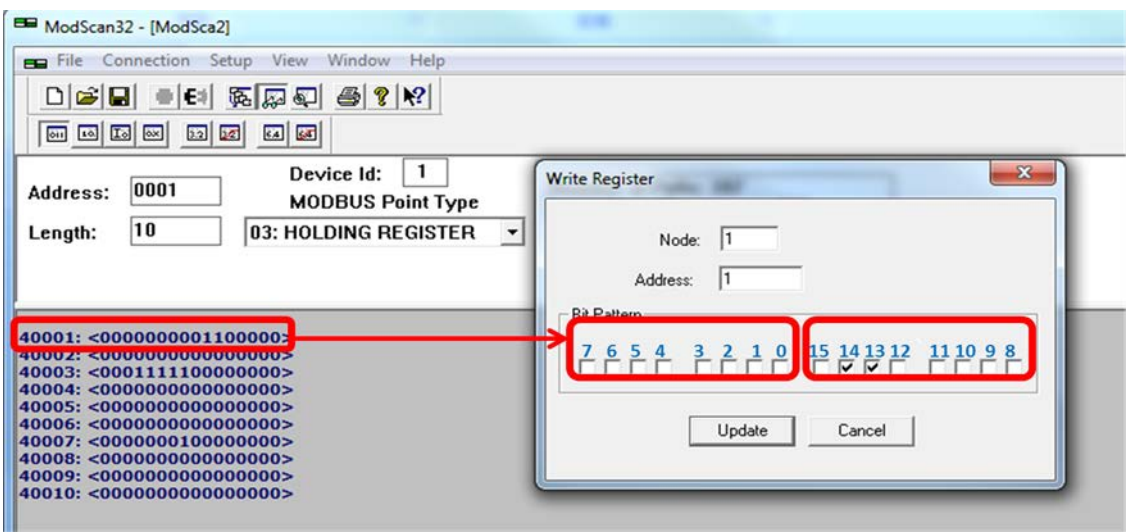

*Рис. 15*

2.4 В случае отключения одного из вводов питания на коммутаторе погаснет один из индикаторов (Рис. 16).

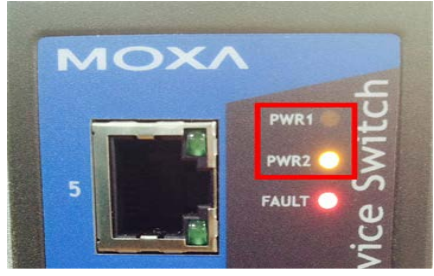

*Рис. 16*

При этом код Modbus функции изменится: теперь значения 6 и 14 битов будут равны 1 (Рис. 17).

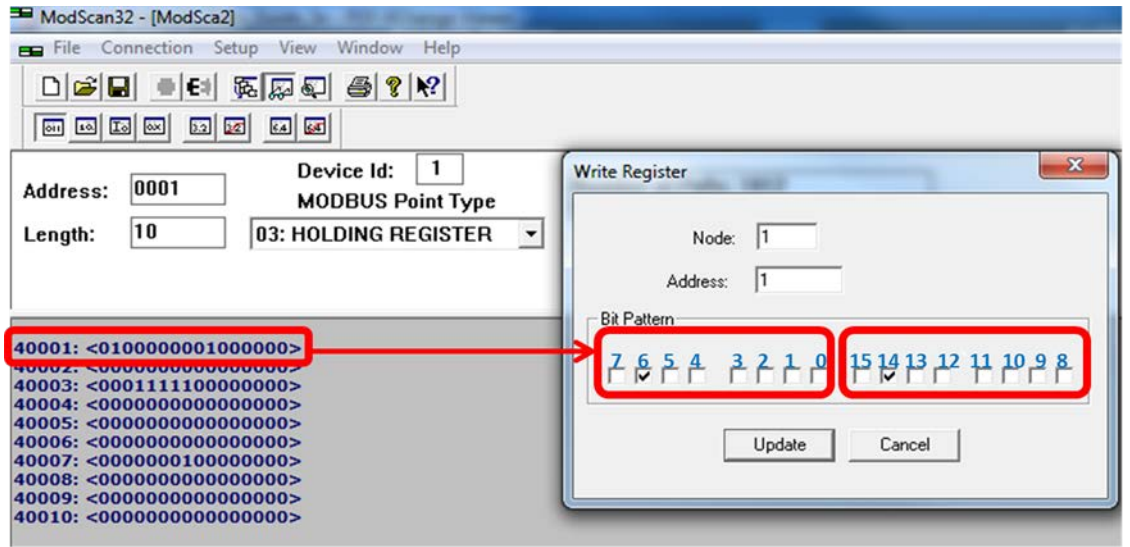

*Рис. 17*

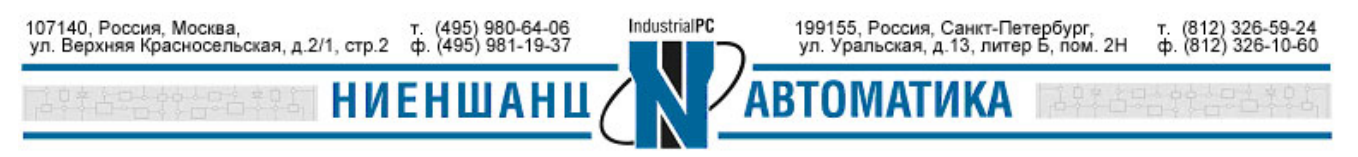

 **Москва 2016**